# **iStorage**

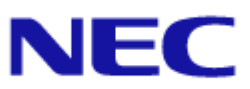

# **iStorage M** シリーズ  **NAS** オプション ソフトウェア

 **Virtual File Platform**

**Backup Restore** 機能 補足資料 (**NetBackup**)

#### 対象製品

Virtual File Platform 6.0.2-02 以降

#### 輸出時の注意

本製品を輸出される場合には、外国為替及び外国貿易法の規制並びに米国輸出管理規則など外国の輸出関連法規をご確認の上、必 要な手続きをお取りください。 なお、不明な場合は、弊社担当営業にお問い合わせください。

#### 商標類

Virtual File Platform は、株式会社日立製作所の登録商標です。 Symantec は、Symantec Corporation の米国およびその他の国における商標または登録商標です。 Windows は,米国 Microsoft Corporation の米国およびその他の国における登録商標または商標です。 その他記載の会社名,製品名などは,それぞれの会社の商標もしくは登録商標です。

#### 発行

2016 年 5 月(第 1 版)

# 目次

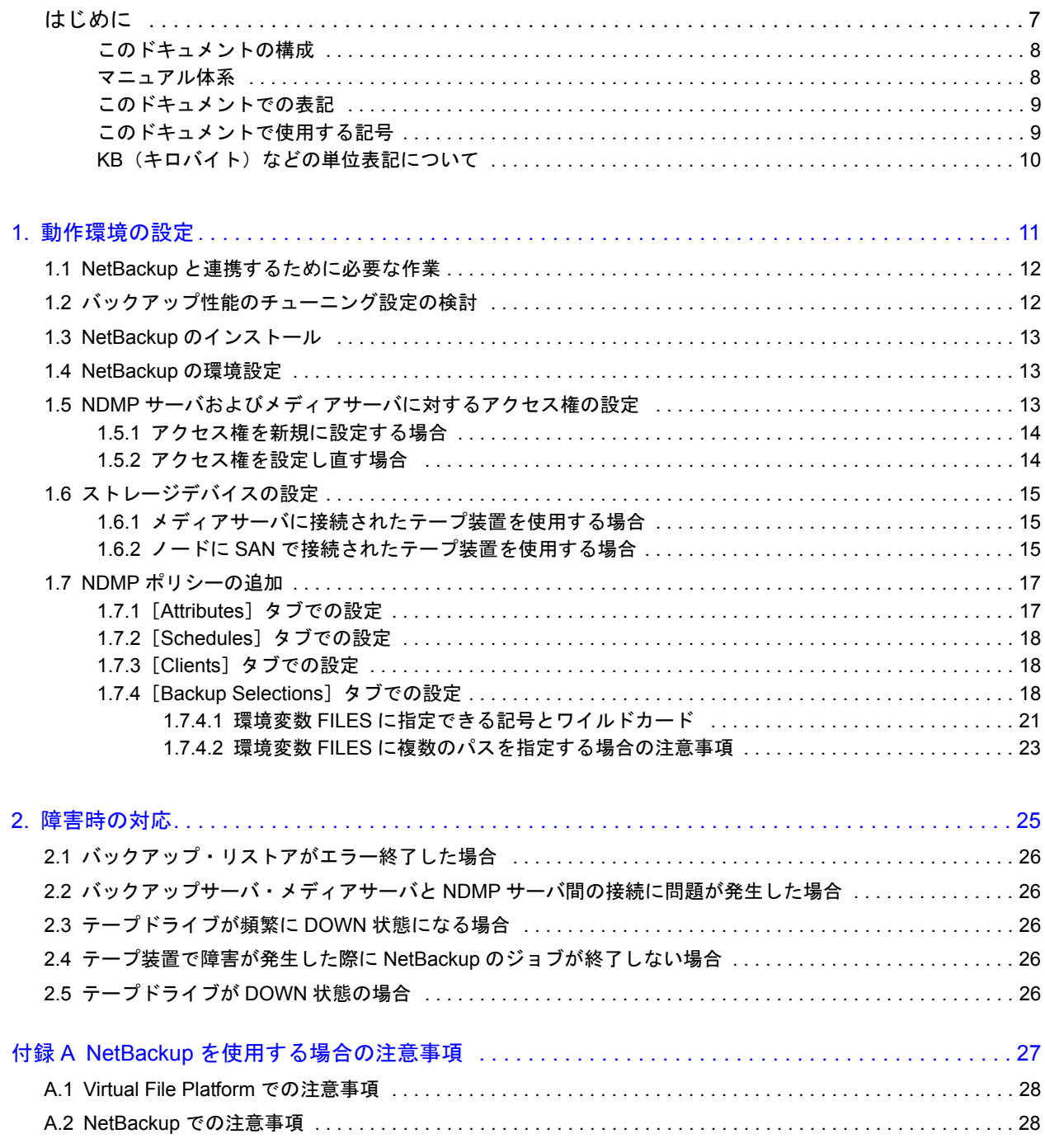

# 表目次

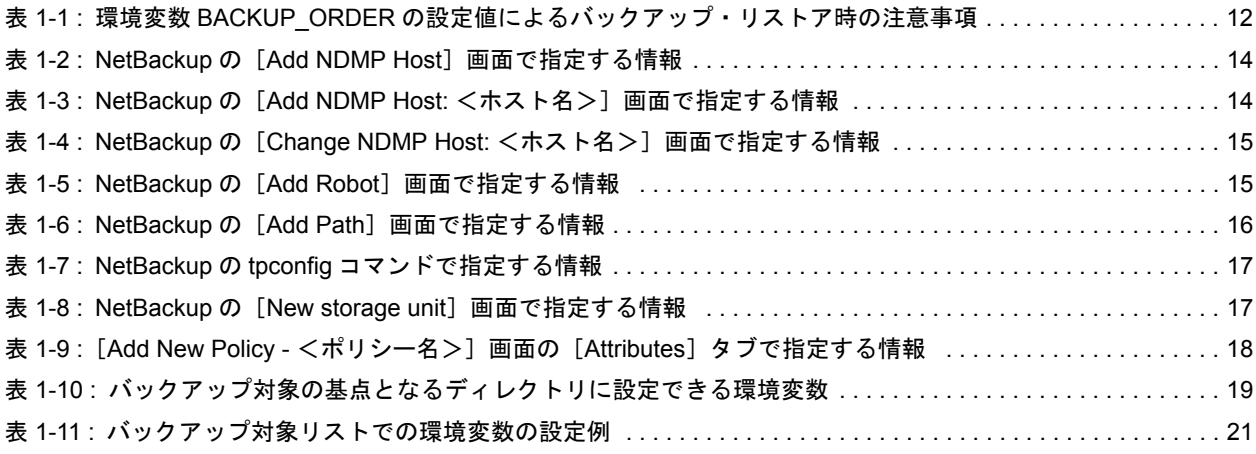

# はじめに

<span id="page-6-0"></span>このドキュメントは、NetBackup のマニュアルの理解を補助するためのものです。 このドキュメントでは、バックアップ·リストアで NetBackup を使用するために必 要な環境設定や,NetBackup で障害が発生した際の対処方法の概略を説明していま す。このドキュメントでは Windows での NetBackup を使用した画面,メニュー, ボタンなどの名称で説明しています。ほかの OS を使用する場合,画面,メニュー, ボタンなどの名称が異なることがあります。

NetBackup の各機能の詳細は NetBackup のマニュアルで確認してください。

- □ このドキュメントの構成
- マニュアル体系
- □ このドキュメントでの表記
- □ このドキュメントで使用する記号
- KB (キロバイト) などの単位表記について

## <span id="page-7-0"></span>このドキュメントの構成

このドキュメントは、次に示す章と付録から構成されています。

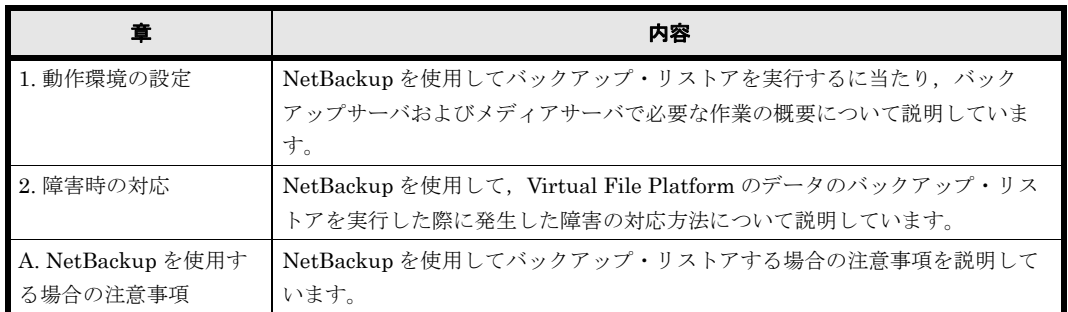

### <span id="page-7-1"></span>マニュアル体系

HVFP のマニュアル体系を次に示します。

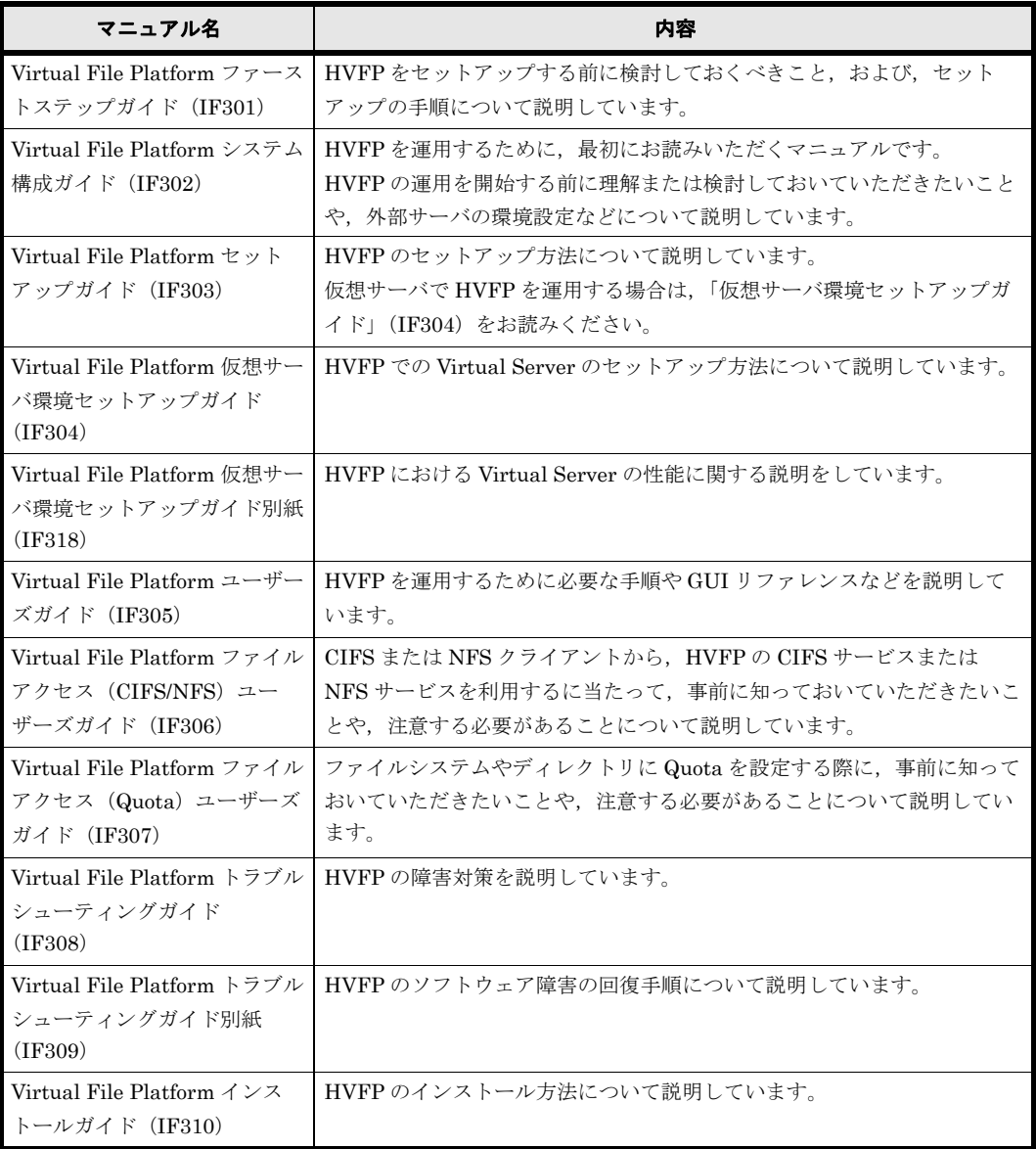

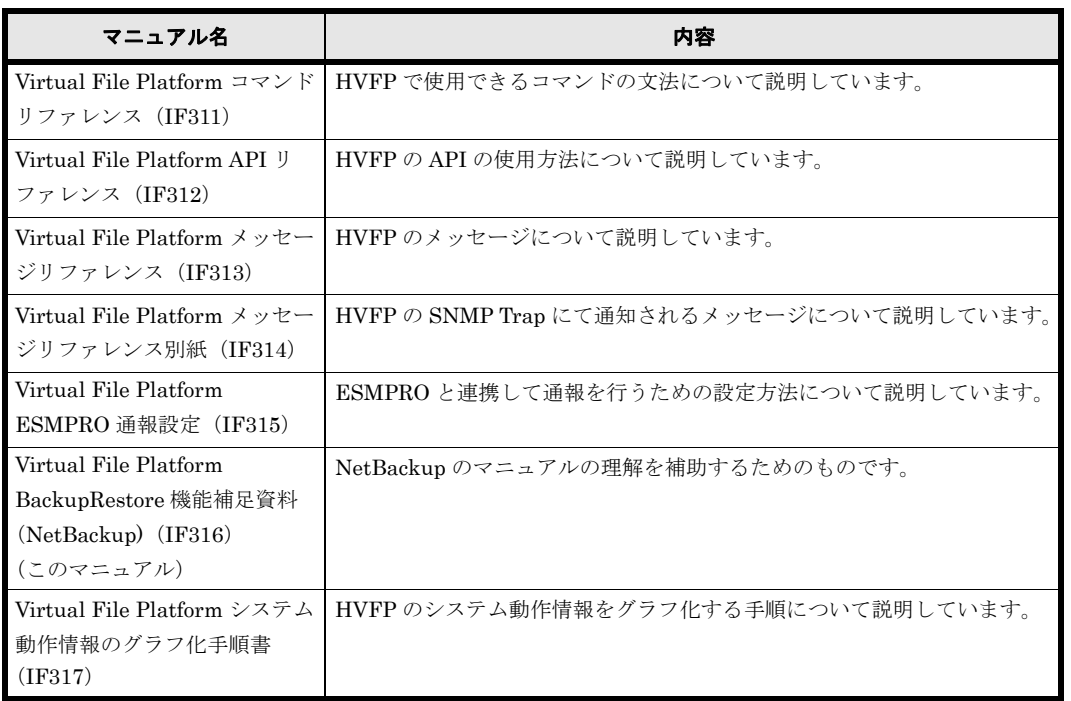

### <span id="page-8-0"></span>このドキュメントでの表記

このドキュメントでは,製品の名称を省略して表記しています。このドキュメントでの表記と, 製品の正式名称または意味を次の表に示します。

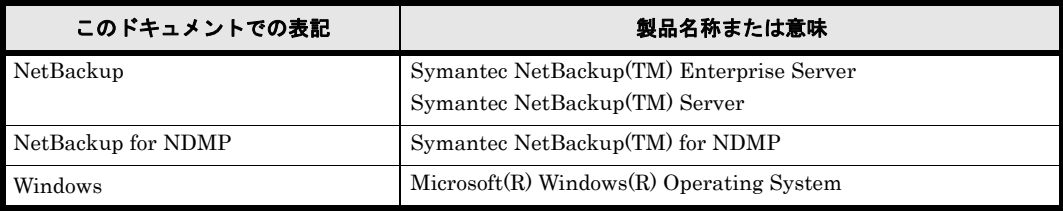

## <span id="page-8-1"></span>このドキュメントで使用する記号

このドキュメントでは、次に示す記号を使用しています。

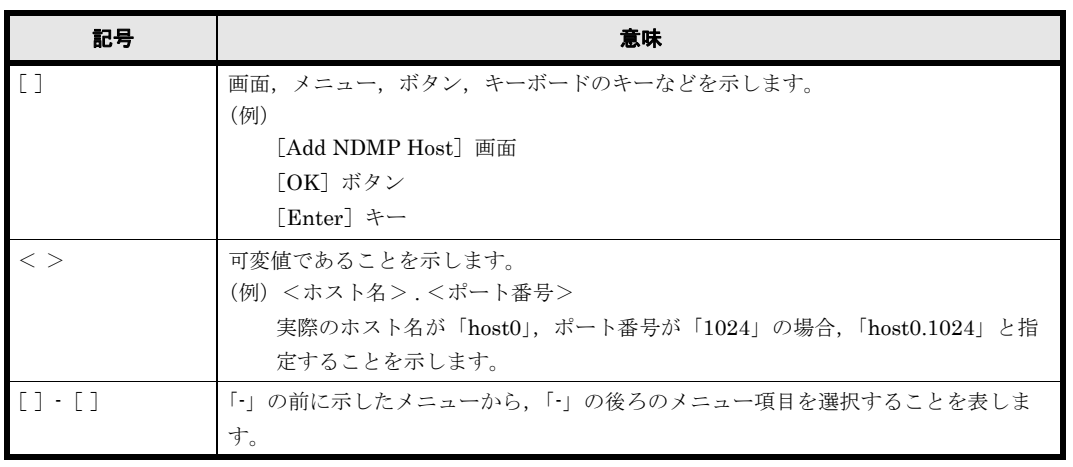

# <span id="page-9-0"></span>KB (キロバイト)などの単位表記について

1KB (キロバイト), 1MB (メガバイト), 1GB (ギガバイト), 1TB (テラバイト) はそれぞれ 1,024 バイト, 1,024<sup>2</sup> バイト, 1,024<sup>3</sup> バイト, 1,024<sup>4</sup> バイトです。

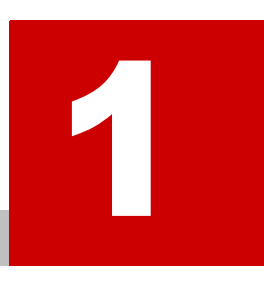

# **1.** 動作環境の設定

<span id="page-10-0"></span>ここでは、NetBackup を使用してバックアップ·リストアを実行するに当たり, バックアップサーバおよびメディアサーバで必要な作業の概要について説明します。

- [1.1 NetBackup と連携するために必要な作業](#page-11-0)
- 1.2 バックアップ性能のチューニング設定の検討
- 1.3 NetBackup のインストール
- **□** [1.4 NetBackup の環境設定](#page-12-1)
- 1.5 NDMP サーバおよびメディアサーバに対するアクセス権の設定
- 1.6 ストレージデバイスの設定
- **□** 1.7 NDMP ポリシーの追加

動作環境の設定 **11**

## <span id="page-11-0"></span>**1.1 NetBackup** と連携するために必要な作業

NetBackup を使用してバックアップ・リストアを運用する場合は,バックアップサーバおよびメ ディアサーバで、次の作業が必要です。

- バックアップ性能のチューニング設定の検討
- NetBackup のインストール
- NetBackup の環境設定
- NDMP サーバおよびメディアサーバに対するアクセス権の付与
- ストレージデバイスの設定
- NDMP ポリシーの追加

# <span id="page-11-1"></span>**1.2** バックアップ性能のチューニング設定の検討

バックアップ・リストアの運用を開始する前に,性能のチューニング設定についての検討が必要で す。性能のチューニング設定には、NetBackup の設定と NDMP サーバの設定があります。 NetBackup の設定については、NetBackup のマニュアルを参照してください。

NDMP サーバの設定には、環境変数 BACKUP ORDER の設定があります。環境変数を設定する方 法については, 「1.7 NDMP ポリシーの追加」を参照してください。

大量のファイルおよびディレクトリが存在する場合に、環境変数 BACKUP\_ORDER に「datablock」 を指定すると,バックアップに掛かる時間を短縮できることがあります。効果は実際の運用環境に よって異なりますので,テスト環境で効果を確認してから指定するようにしてください。

また、次の表に示すバックアップ・リストア時の注意事項を考慮して、環境変数 BACKUP\_ORDER の設定を検討してください。

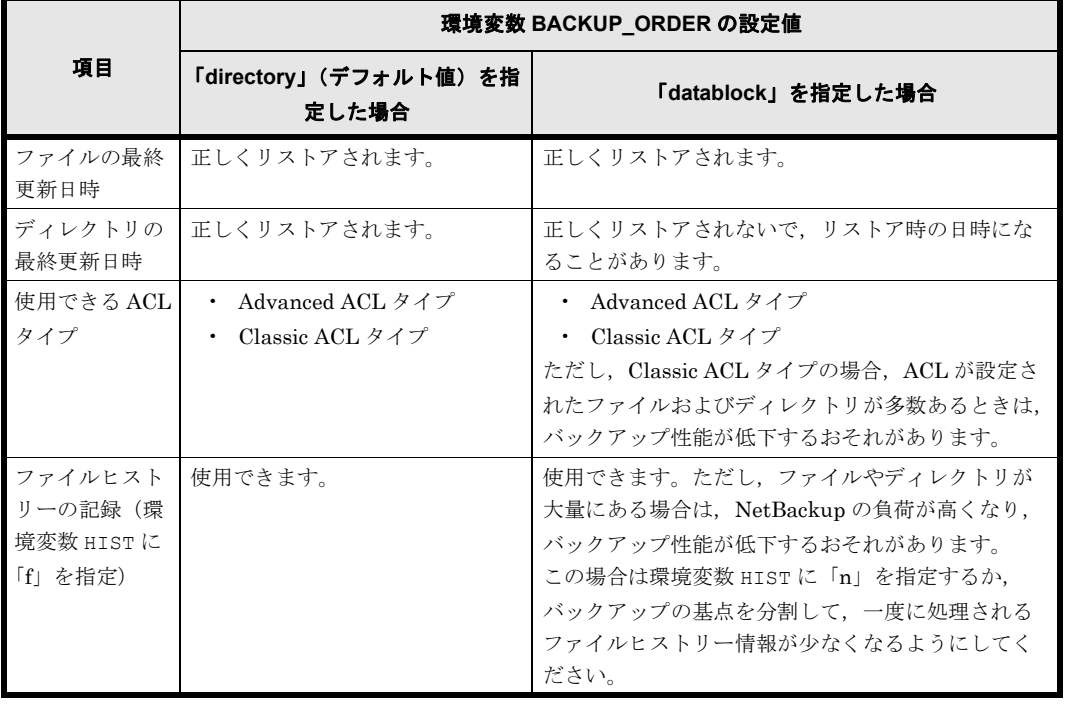

#### <span id="page-11-2"></span>表 **1-1 :** 環境変数 **BACKUP\_ORDER** の設定値によるバックアップ・リストア時の注意事項

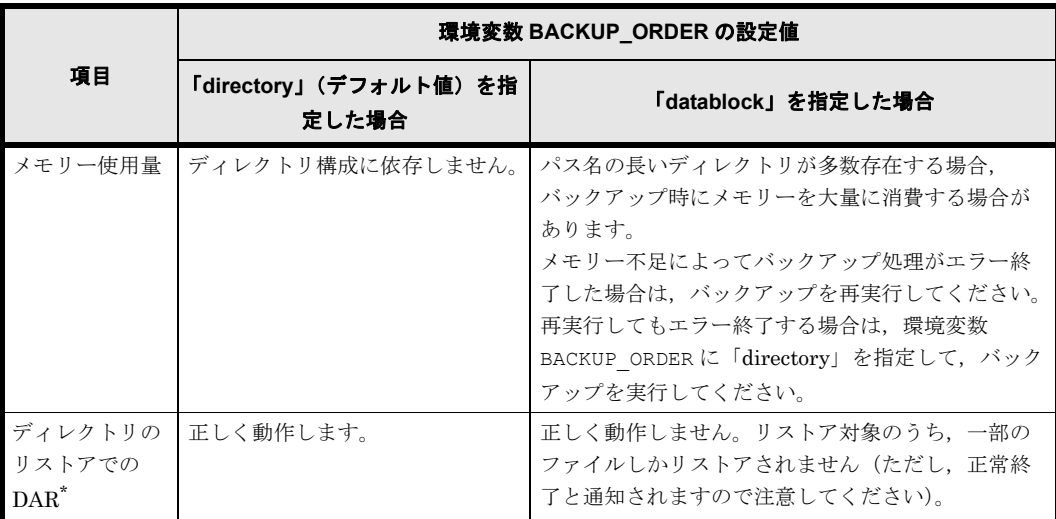

注 \*

NetBackup では,デフォルトの動作として,ディレクトリのリストア時に DAR を使用する ように設定されています。

ディレクトリのリストア時に DAR を無効にする方法を次に示します。

次のファイルに,文字列「NDMP\_DAR\_DIRECTORY\_DISABLED」を入力します。

<NetBackupのインストールディレクトリ>/netbackup/db/config/ndmp.cfg

詳細は、NetBackup のマニュアルを参照してください。

### <span id="page-12-0"></span>**1.3 NetBackup** のインストール

バックアップサーバおよびメディアサーバに NetBackup をインストールし、オプション機能であ る NetBackup for NDMP を使用できる状態にしてください。

また、NetBackupを使用するためには幾つかのライセンス設定が必要です。複数のノードまたは Virtual Server でテープドライブを共有する場合は、Shared Storage Option ライセンスを設定し ておく必要があります。

### <span id="page-12-1"></span>**1.4 NetBackup** の環境設定

バックアップサーバおよびメディアサーバで,NetBackup のログを採取できるように設定してく ださい。詳細は,弊社カスタマーサポートセンターに問い合わせてください。

## <span id="page-12-2"></span>**1.5 NDMP** サーバおよびメディアサーバに対するア クセス権の設定

バックアップサーバに,メディアサーバとノードまたは Virtual Server 上の NDMP サーバに対す るアクセス権を設定します。

メディアサーバに接続されたテープ装置を使用する場合は,バックアップサーバには,メディア サーバと NDMP サーバの両方に対するアクセス権を設定します。

ノードに SAN で接続されたテープ装置を使用する場合は、バックアップサーバには NDMP サー バに対するアクセス権を設定します。テープドライブを複数のノードまたは Virtual Server で共 有する場合は,各 NDMP サーバに対するアクセス権を設定してください。

動作環境の設定 **13**

注意:

NDMP サーバのパスワードを変更した場合は,アクセス権を設定し直す必要があります。

### <span id="page-13-0"></span>**1.5.1** アクセス権を新規に設定する場合

#### アクセス権を新規に設定する手順を次に示します。

1. アクセス権を設定するサーバを設定します。

[Media and Device Management]-[Credentials]-[NDMP Hosts]を選択します。 次に [Actions] メニューで、[New] > [New NDMP Host)] を選択します。 表示された「Add NDMP Host]画面でアクセス権を設定するサーバを指定します。 [Add NDMP Host] 画面で指定する情報を次に示します。

#### <span id="page-13-2"></span>表 **1-2 : NetBackup** の[**Add NDMP Host**]画面で指定する情報

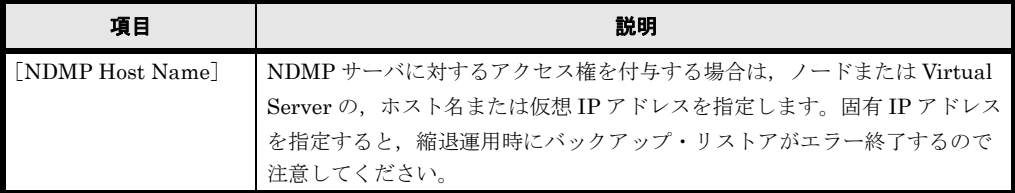

2. NDMP サーバの情報を指定します。

[Add NDMP Host: <ホスト名>]画面で, NDMP サーバのユーザー名とパスワードを指定 します。

[Add NDMP Host: <ホスト名>]画面で指定する情報を次に示します。

<span id="page-13-3"></span>表 **1-3 : NetBackup** の[**Add NDMP Host:** <ホスト名>]画面で指定する情報

| 項目            | 説明                                                                           |  |  |  |  |
|---------------|------------------------------------------------------------------------------|--|--|--|--|
| [Credentials] | [Use the following credentials for this NDMP host on all media servers] $\&$ |  |  |  |  |
|               |                                                                              |  |  |  |  |
|               | 選択します。<br>[Username]                                                         |  |  |  |  |
|               | NDMPサーバのユーザー名を指定します。                                                         |  |  |  |  |
|               | [Password]                                                                   |  |  |  |  |
|               | NDMP サーバのパスワードを指定します。                                                        |  |  |  |  |
|               | [Confirm Password]                                                           |  |  |  |  |
|               | 確認のために、再度 NDMP サーバのパスワードを指定します。                                              |  |  |  |  |

注:

[Add NDMP Host: <ホスト名>]画面で選択可能な他の項目については NetBackup の マニュアルでご確認ください。

#### <span id="page-13-1"></span>**1.5.2** アクセス権を設定し直す場合

#### バックアップサーバで,アクセス権を設定し直す場合の手順を次に示します。

1. アクセス権を設定し直す NDMP サーバを選択します。

[Media and Device Management]-[Credentials]-[NDMP Hosts]を選択し,表示され たリストから該当するホスト名を選択します。

2. NDMP サーバの情報を指定します。

[Change NDMP Host: <ホスト名>]画面で, NDMP サーバのユーザー名とパスワードを指 定します。

[Change NDMP Host: <ホスト名>]画面で指定する情報を次に示します。

表 **1-4 : NetBackup** の[**Change NDMP Host:** <ホスト名>]画面で指定する情報

<span id="page-14-3"></span>

| 項目            | 説明                                                                           |  |  |  |
|---------------|------------------------------------------------------------------------------|--|--|--|
| [Credentials] | [Use the following credentials for this NDMP host on all media servers] $\&$ |  |  |  |
|               | 選択します。<br>[Username]                                                         |  |  |  |
|               |                                                                              |  |  |  |
|               | NDMPサーバのユーザー名を指定します。                                                         |  |  |  |
|               | [Password]                                                                   |  |  |  |
|               | NDMPサーバのパスワードを指定します。                                                         |  |  |  |
|               | [Confirm Password]                                                           |  |  |  |
|               | 確認のために、再度 NDMP サーバのパスワードを指定します。                                              |  |  |  |

## <span id="page-14-0"></span>**1.6** ストレージデバイスの設定

ここでは,ストレージデバイスを設定する手順について説明します。

設定項目等の詳細につきましては NetBackup のマニュアルを参照してください。

### <span id="page-14-1"></span>**1.6.1** メディアサーバに接続されたテープ装置を使用する場合

メディアサーバに接続されたテープ装置を使用する場合にストレージデバイスを設定する手順を次 に示します。

- 1. 使用するテープ装置をストレージデバイスとして登録します。 [Media and Device Management]-[Configure Storage Devices]を選択し,ウィザードの 指示に従ってストレージデバイスを登録します。
- 2. 使用するテープ装置のメディアを認識させます。 [Media and Device Management]-[Configure Volumes]を選択して,[Volume Configuration Wizard]でメディアを認識させます。

#### <span id="page-14-2"></span>**1.6.2** ノードに **SAN** で接続されたテープ装置を使用する場合

ノードに SAN で接続されたテープ装置を使用する場合にストレージデバイスを設定する手順を次 に示します。

注意:

ノードに SAN で接続されたテープ装置を使用する場合,テープドライブの情報を NDMP サーバに登録してから,バックアップサーバでテープ装置を NDMP ストレージデバイスとし て登録します。Shared Storage Option を使用して,複数のノードまたは Virtual Server で 1 つのテープドライブを共有する場合は,共有するテープドライブの情報を各ノードまたは Virtual Server に登録します。ノードまたは Virtual Server ごとに異なるテープドライブを使 用する場合は,それぞれのテープドライブの情報をノードまたは Virtual Server に登録しま す。

1. ロボットを登録します。

[Media and Device Management]-[Devices]-[Robots]を選択して,[Add Robot]画面 でロボットの情報を登録します。 [Add Robot]画面で指定する情報を次に示します。

#### <span id="page-14-4"></span>表 **1-5 : NetBackup** の[**Add Robot**]画面で指定する情報

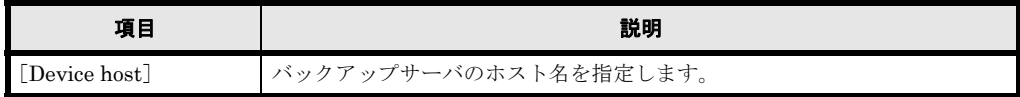

動作環境の設定 **15**

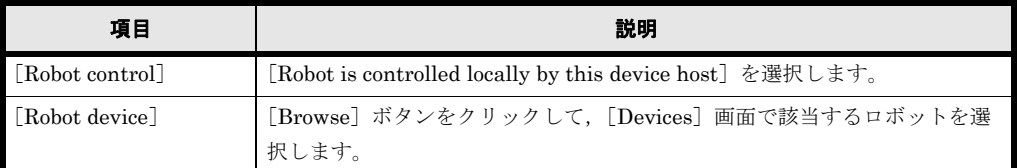

注

- そのほかの項目は,運用に応じて設定してください。
- 2. ロボットが正しく登録されたことを確認します。 [Media and Device Management] - [Devices] - [Robots] を選択して, [Enabled] に 「Yes」と表示されていることを確認します。
- 3. ストレージデバイスとして使用できるテープドライブのパスを確認します。 次の形式でコマンドを実行します。

tpautoconf -probe <NDMPサーバのホスト名>

NDMP サーバのホスト名には、ホスト名または仮想 IP アドレスを指定してください。

- 4. テープドライブを登録します。 [Media and Device Management] · [Devices] · [Drives] を選択したあと, [New Tape Device]画面でテープドライブを登録します。
- 5. テープドライブに対するパスを設定します。 [New Tape Device]画面で[Add]ボタンをクリックして,[Add Path]画面でテープドライ ブのパスを設定します。 [Add Path] 画面で指定する情報を次に示します。

<span id="page-15-0"></span>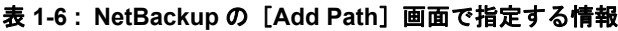

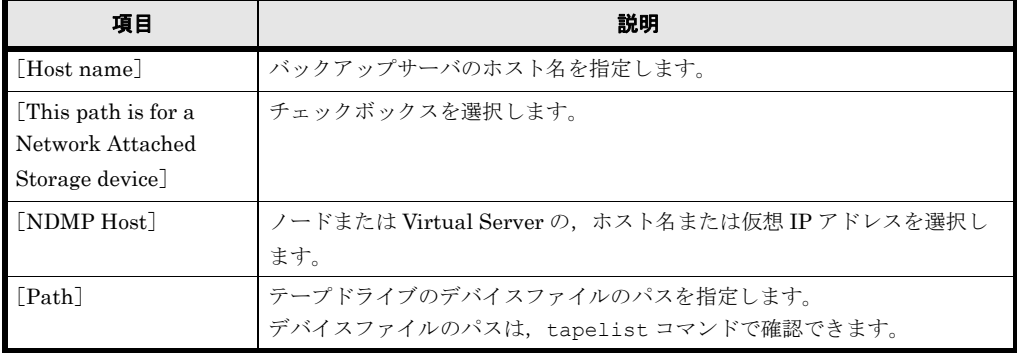

Shared Storage Option を使用して,複数のノードまたは Virtual Server で 1 つのテープドラ イブを共有する場合は,共有するテープドライブのパス(同じパス)を NDMP Host ごとに 登録します。ノードまたは Virtual Server ごとに異なるテープドライブを使用する場合は, それぞれのテープドライブのパスを NDMP Host ごとに登録します。

[Add Path] 画面でテープドライブのパスを登録できない場合は、次の形式でコマンドを実行 して登録します。

tpconfig -add -drpath -path <テープドライブのデバイスファイルのパス> -nh <NDMPサー バのホスト名> -asciiname <テープドライブ名>

tpconfig コマンドで指定する情報を次に示します。

<span id="page-16-2"></span>表 **1-7 : NetBackup** の **tpconfig** コマンドで指定する情報

| 項目           | 説明                                                   |  |  |  |
|--------------|------------------------------------------------------|--|--|--|
| テープドライブのデバイ  | テープドライブのデバイスファイルのパスを指定します。デバイスファイル                   |  |  |  |
| スファイルのパス     | のパスは、tapelist コマンドで確認できます。                           |  |  |  |
| NDMP サーバのホスト | ┃ノードまたは Virtual Server の,ホスト名または仮想 IP アドレスを選択し       |  |  |  |
| 名            | ます。                                                  |  |  |  |
| テープドライブ名     | 任意のテープドライブ名を指定します。詳細は、NetBackup のマニュアルを<br>参照してください。 |  |  |  |

tpconfig コマンドで指定したパスの登録状況を確認する場合は、次の形式でコマンドを実 行します。

tpconfig -dl

6. NDMP 形式のストレージユニットを作成します。

[NetBackup Management]-[Storage]-[Storage Units]を選択して,[New storage unit]画面でストレージユニットを作成します。

[New storage unit] 画面で指定する情報を次に示します。

<span id="page-16-3"></span>表 **1-8 : NetBackup** の[**New storage unit**]画面で指定する情報

| 項目                         | 説明                                                    |
|----------------------------|-------------------------------------------------------|
| $\left[$ Storage unit type | 「NDMP」を選択します。                                         |
| [NDMP Host]                | ノードまたは Virtual Server の, ホスト名または仮想 IP アドレスを選択し<br>ます。 |

注

```
そのほかの項目は,運用に応じて設定してください。
```
7. 使用するテープ装置のメディアを認識させます。 [Media and Device Management]-[Configure Volumes]を選択して,[Volume Configuration Wizard]の指示に従ってメディアを認識させます。

### <span id="page-16-0"></span>**1.7 NDMP** ポリシーの追加

システム管理者は、データをバックアップ・リストアするために、[NetBackup Management] · [Policies]を選択して,[Add New Policy - <ポリシー名>]画面で NDMP ポリシーを追加しま す。

### <span id="page-16-1"></span>**1.7.1** [**Attributes**]タブでの設定

[Attributes]タブでは,ストレージユニットやボリュームプールの情報を指定します。

[Attributes]タブで指定する情報を次に示します。

#### <span id="page-17-3"></span>表 **1-9 :**[**Add New Policy -** <ポリシー名>]画面の[**Attributes**]タブで指定する情報

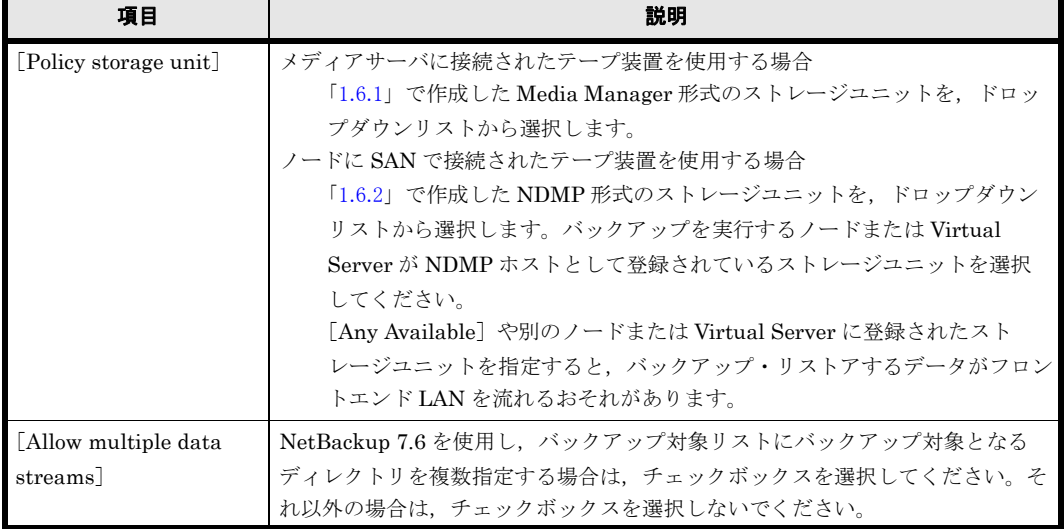

注

そのほかの項目は,運用に応じて設定してください。

#### <span id="page-17-0"></span>**1.7.2** [**Schedules**]タブでの設定

[Schedules]タブでは,バックアップを開始する日時やバックアップのタイプを指定します。運 用に応じて設定してください。

#### <span id="page-17-1"></span>**1.7.3** [**Clients**]タブでの設定

[Clients]タブでは,バックアップ対象のノードまたは Virtual Server の,ホスト名または仮想 IP アドレスを指定します。運用に応じて設定してください。

#### <span id="page-17-2"></span>**1.7.4** [**Backup Selections**]タブでの設定

[Backup Selections] タブでは、バックアップ対象のデータや環境変数を指定します。

バックアップ対象リストには,バックアップ対象の基点となるディレクトリを次の形式で指定しま す。

/mnt/<バックアップ対象の基点となるディレクトリのパス>/ バックアップ対象の基点となるディレクトリは次の条件を満たすように指定してください。

- パスの長さが「/mnt/」を含めて 1,023 バイト以内になるように,バックアップ対象の基点と なるディレクトリの階層を調整してください。1,023 バイトを超えると,バックアップは成功 しますが、意図しない状態にリストアされるおそれがあります (NetBackup の画面にはバッ クアップファイル名に「TOO LONG」と表示されます)。なお、パスの末尾の斜線(/)は省 略できます。
- バックアップ対象のデータのパスが長い場合,バックアップは正しく動作しますが,リストア 時に NetBackup の画面で操作できなくなることがあります。このような事象が発生した場合 は、バックアップ対象のリストの環境変数 HISTに「n」を指定したり、バックアップの基点 を変更したりして対応してください。
- ワイルドカードは使用できません。
- ディレクトリ名に空白文字が含まれている場合は,空白文字を含まない上位階層のディレクト リを指定してください。
- 「.history」および「.snaps」というディレクトリ名は指定できません。また,「.arc」, 「.system\_gi」および「.system\_reorganize」は,ファイルシステム直下のディレクトリの名 称として指定できません。

バックアップ対象リストには,バックアップ対象となるディレクトリを複数指定できます。ただ し、指定したディレクトリのパスに誤りがあった場合は、誤りのあるディレクトリのデータはバッ クアップされないで,正しく指定したディレクトリのデータだけがバックアップされます。

また,バックアップ対象の基点となるディレクトリに対して幾つかの環境変数を設定できます。 バックアップ対象リスト内で最初に指定したバックアップ対象の基点となるディレクトリには,環 境変数 TYPE を必ず指定してください。それ以外の環境変数の指定は任意です。各環境変数は, バックアップ対象の基点となるディレクトリの前に,次の形式で指定します。

#### SET <環境変数名>=<値>

環境変数の設定は,次に同じ環境変数が指定されるまで引き継がれます。このため,直前に指定し たバックアップ対象の基点となるディレクトリと同じ設定にする場合は,環境変数の指定を省略で きます。

バックアップ対象の基点となるディレクトリに設定できる環境変数を次の表に示します。

<span id="page-18-0"></span>

| 環境変数                  | 説明                                                                                                    |  |  |
|-----------------------|----------------------------------------------------------------------------------------------------|--|--|
| <b>TYPE</b>           | フォーマットのタイプを指定します。<br>「tar」と指定してください。                                                                                                    |  |  |
| $_{\texttt{FILES}}^*$ | バックアップ対象を指定します。<br>バックアップ対象の基点となるディレクトリ以下のディレクトリまたはファイル<br>を、バックアップ対象の基点となるディレクトリからの正規化した相対パスで指<br>定します。最大で1,023 バイト指定できます。相対パスの先頭の「./」は省略で<br>きます。<br>バックアップ対象の基点となるディレクトリごとバックアップする場合は、<br>FILES の指定を省略できます(「/」と指定したものとして処理されます)。<br>環境変数 FILES の指定を省略した場合. バックアップ対象の基点となるディレ<br>クトリ直下にあるディレクトリとファイルすべてがバックアップ対象になりま<br>す。<br>環境変数 FILES は、記号やワイルドカードを含むパスを個別にバックアップす<br>る場合だけ指定します。その場合、パスは1つだけ指定してください。<br>指定したパスにシンボリックリンクが含まれていた場合は、バックアップ時にエ<br>ラーになります。<br>環境変数 FILES に指定できるパスについては, 1.7.4.1 および 1.7.4.2 を参照して<br>ください。<br>同時に実行されているすべてのバックアップ対象のディレクトリ名とファイル名<br>の長さの合計が 1GB を超えた場合,バックアップがエラーになります。バック<br>アップ対象のディレクトリ名とファイル名の長さの合計が 1GB 以下になるよう<br>に調整してください。合計値を算出する際には、それぞれのディレクトリ名や<br>ファイル名の区切り文字として1バイトを加えてください。 |  |  |

表 **1-10 :** バックアップ対象の基点となるディレクトリに設定できる環境変数

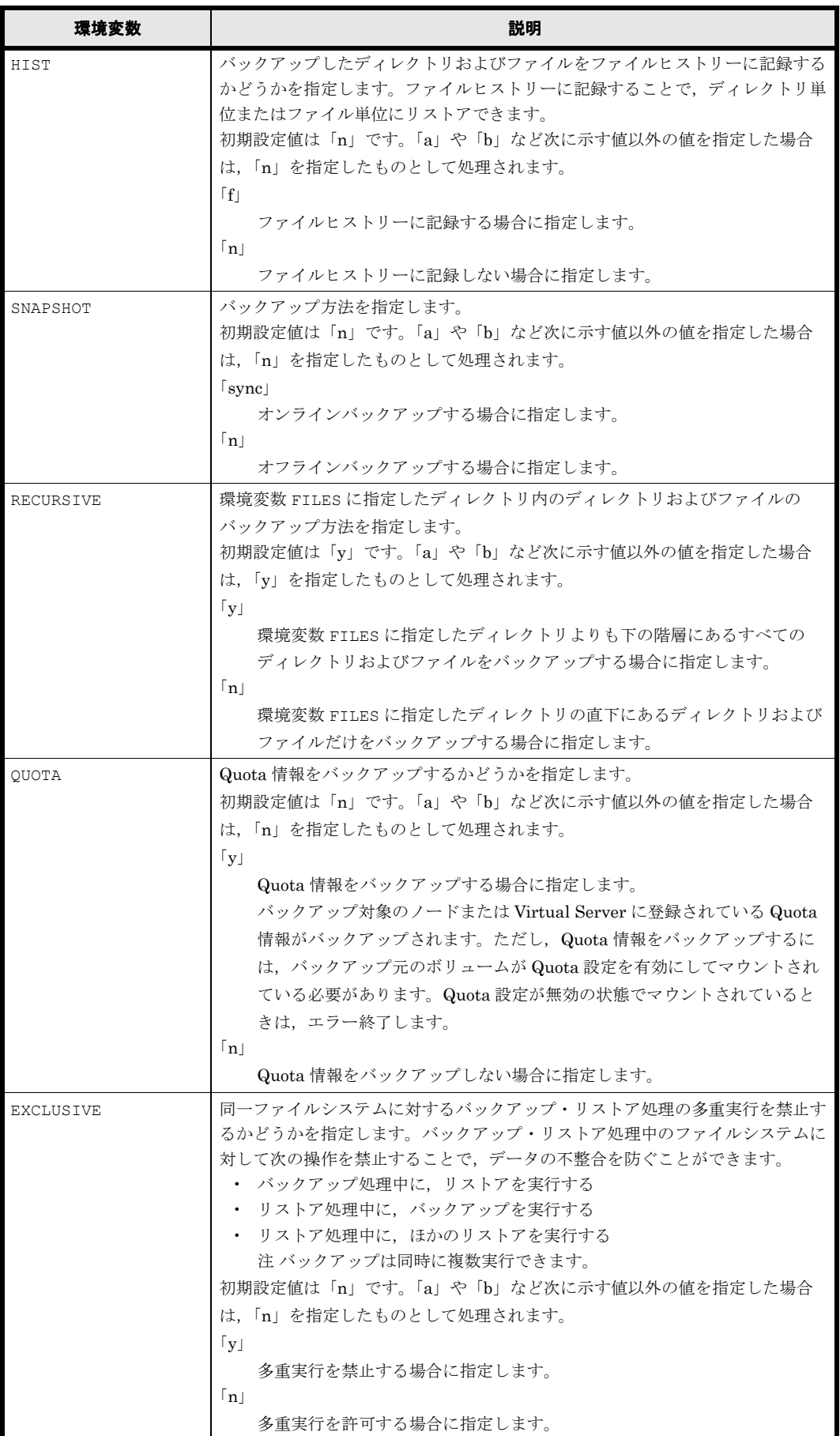

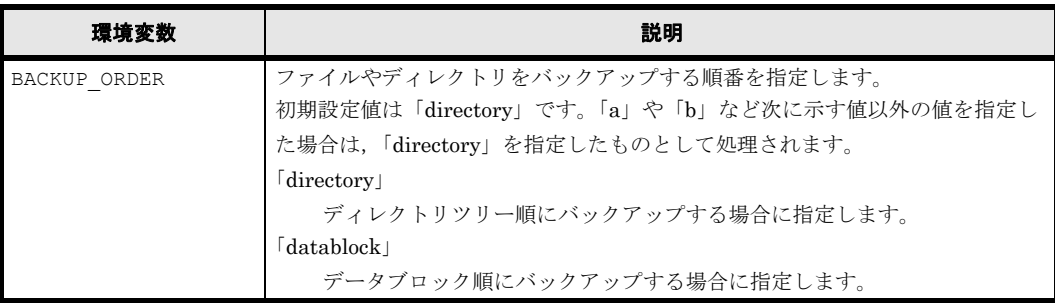

注 \*

バックアップ対象の基点となるディレクトリと環境変数 FILES に指定したパスを統合したパ スがバックアップ対象として設定されます。例えば,バックアップ対象の基点となるディレク トリとして「/mnt/filesystem01/home」と指定し,環境変数 FILES に「./unit01」と指定し た場合は,/mnt/filesystem01/home/unit01 がバックアップ対象に設定されます。

例えば,次の条件でバックアップ対象リストを設定すると仮定します。

<span id="page-20-1"></span>

| <b>我!'!! ・ ・ ・ ノ ノ ノ ノ ノ ハ 赤 ノ ハ I ヽ い ・來 売 炙 玖 い 1以 に レリ</b> |                            |                            |                            |  |  |
|---------------------------------------------------------------|----------------------------|----------------------------|----------------------------|--|--|
| 項目                                                            | 条件1                        | 条件2                        | 条件3                        |  |  |
| バックアップ対象の基点<br>となるディレクトリ                                      | /mnt/filesystem01/<br>home | /mnt/filesystem01/<br>home | /mnt/filesystem02/<br>work |  |  |
| TYPE                                                          | tar                        | tar                        | tar                        |  |  |
| FILES                                                         | $./$ unit $01$             | ./unit02                   | $\cdot$ /                  |  |  |
| HIST                                                          | f                          | $\mathsf{f}$               | $\mathsf{f}$               |  |  |
| SNAPSHOT                                                      | n                          | n                          | sync                       |  |  |
| RECURSIVE                                                     | У                          | У                          | У                          |  |  |
| <b>OUOTA</b>                                                  | У                          | У                          | n                          |  |  |
| <b>EXCLUSIVE</b>                                              | У                          | У                          | У                          |  |  |
| BACKUP ORDER                                                  | directory                  | directory                  | directory                  |  |  |

表 **1-11 :** バックアップ対象リストでの環境変数の設定例

この場合、バックアップ対象リストには次のように指定します。

```
SET TYPE=tar
SET FILES=./unit01
SET HIST=f
SET SNAPSHOT=n
SET RECURSIVE=y
SET QUOTA=y
SET EXCLUSIVE=y
SET BACKUP ORDER=directory
/mnt/filesystem01/home
SET FILES=./unit02
/mnt/filesystem01/home
SET FILES=./
SET SNAPSHOT=sync
SET QUOTA=n
/mnt/filesystem02/work
```
#### <span id="page-20-0"></span>**1.7.4.1** 環境変数 **FILES** に指定できる記号とワイルドカード

ここでは、バックアップ対象リストの環境変数 FILES に指定できる記号とワイルドカードについ て説明します。

環境変数 FILES に指定するパスに記号が含まれている場合の指定方法は次のとおりです。

空白文字が含まれている場合

空白文字を含まない上位階層のディレクトリを指定してください。

動作環境の設定 **21**

(例)

```
./staffA/temp 1 をバックアップ対象にする場合:
```
./staffA

感嘆符(!),引用符("),ドル記号(\$),アステリスク(\*),疑問符(?),円記号(¥)または アクサングラーブ(`)が含まれている場合

記号の直前に円記号(¥) を指定してください。

(例)

./staff"deleted" をバックアップ対象にする場合:

./staff\"deleted\"

始め角括弧([)と終わり角括弧(])が対で含まれている場合

```
始め角括弧([)の直前に円記号(¥)を指定してください。
(例)
```
./[staff] をバックアップ対象にする場合:

 $./\{$ [staff]

環境変数 FILES に指定するパスにワイルドカードが含まれている場合の指定方法は次のとおりで す。

「<文字または記号><文字または記号><文字または記号> ...

[ 1内にある1文字・記号を対象にする場合の指定方法です。

先頭の文字に感嘆符(!)を指定することはできません。また, [ ] 内にアステリスク(\*), 疑問符(?),始め角括弧([)および終わり角括弧(])を指定した場合は,通常の記号とし て認識されます。

(例)

バックアップ対象の基点となるディレクトリの直下にある staffA, staffB および staffD をバックアップ対象にする場合:

./staff[ABD]

[!<文字または記号><文字または記号><文字または記号>...]

[! ] 内に存在しない 1 文字・記号を対象にする場合の指定方法です。[ ] 内にアステリスク (\*),疑問符(?),始め角括弧([)および終わり角括弧(])を指定した場合は,通常の記号 として認識されます。

(例)

バックアップ対象の基点となるディレクトリの直下にあり,名称が「staff」で始まる ディレクトリ・ファイルのうち,staffA,staffB,staffD 以外をバックアップ対象 にする場合:

./staff[!ABD]

[<文字または記号> - <文字または記号> ]

ハイフン(-)の前後に指定した文字または記号の範囲にある、どれかの文字または記号を対 象とする場合の指定方法です。昇順に指定する必要があります。範囲は,ASCII コードを基 に設定されます。[1内にアステリスク(\*), 疑問符(?), 始め角括弧(I)および終わり角 括弧(])を指定した場合は,通常の記号として認識されます。

(例)

バックアップ対象の基点となるディレクトリの直下にある staffA, staffB, staffC, staffD および staffE をバックアップ対象にする場合:

./staff[A-E]

疑問符 (?)

任意の 1 文字を指定する場合の指定方法です。

(例)

バックアップ対象の基点となるディレクトリの直下にあり、かつ名称が「staff < X >」 という形式の全ディレクトリ・ファイルをバックアップ対象にする場合: ./staff? ただし,./.A/,./.B/ など「./. < X > /」という形式の隠しディレクトリ・ファイル をバックアップ対象にする場合は,次のとおり指定する必要があります。 ./.[!.]/

アステリスク(\*)

0 文字以上の任意の文字列を指定する場合の指定方法です。

(例 1)

バックアップ対象の基点となるディレクトリの直下にあり,かつ名称が「staff」で始ま る全ディレクトリ・ファイルをバックアップ対象にする場合:

 $/$ staff\* ただし,「./staffA/\*」のように任意のディレクトリ以下にある全ディレクトリ・ファイル をバックアップ対象に指定しても,隠しディレクトリ・ファイルはバックアップされませ ん。隠しディレクトリ・ファイルを含む全ディレクトリ・ファイルをバックアップ対象に する場合は,FILES に 1 つ上の階層のディレクトリを指定し,RECURSIVE に「y」を指 定してください。また,隠しディレクトリ・ファイルを個別にバックアップする場合は, 次のとおり指定する必要があります。

(例 2)

./.staff のように名称が「.」で始まる全ディレクトリ・ファイルをバックアップする 場合:

./.[!.]\*  $(\sqrt{6}$ | 3)

> ./..staff のように名称が「..」で始まる全ディレクトリ・ファイルをバックアップす る場合:

- $. / . . [!.]$ \*
- (例 4)

./...staff や ./....staff のように名称が 3 個以上の「.」で始まる全ディレクト リ・ファイルをバックアップする場合: ./...\*

#### <span id="page-22-0"></span>**1.7.4.2** 環境変数 **FILES** に複数のパスを指定する場合の注意事項

環境変数 FILES に複数のパスを指定してバックアップ·リストアを実行する場合は、次の点に注 意してください。

- 指定した複数のパスのバックアップ領域にハードリンクが含まれており,その領域が重複して いた場合は,バックアップは正常に終了しますが,リストア時にエラーになります。
- 指定した複数のパスの中に不正なパスが含まれていた場合は,バックアップ時にエラーになり ます。
- 複数のパスを指定する場合は,次のとおりバックアップ対象のパスを空白文字で区切り,全体 を引用符(")で囲みます。 " <バックアップ対象のパス> <バックアップ対象のパス> " ただし.「\"」が含まれているパスは指定できません。
- 「SET FILES=」を含めて 233 文字以下で指定してください。233 文字を超えている場合, バックアップは正常に終了しますが,リストア時に NetBackup でエラーになります。233 文 字を超える環境の場合は,ディレクトリ名を変更したり,複数のファイルリストに分割した り,バックアップポリシーを分割して対応してください。

**24 ネットコントランス つきのおもの つきのおもの かいじょう 動作環境の設定** 

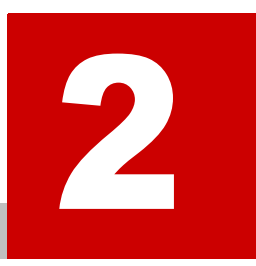

# **2.** 障害時の対応

<span id="page-24-0"></span>ここでは、NetBackup を使用して、Virtual File Platform のデータのバックアッ プ・リストアを実行した際に発生した障害の対応方法について説明します。

- 2.1 バックアップ・リストアがエラー終了した場合
- 2.2 バックアップサーバ・メディアサーバと NDMP サーバ間の接続に問題が発生 した場合
- 2.3 テープドライブが頻繁に DOWN 状態になる場合
- □ 2.4 テープ装置で障害が発生した際に NetBackup のジョブが終了しない場合
- 2.5 テープドライブが DOWN 状態の場合

## <span id="page-25-0"></span>**2.1** バックアップ・リストアがエラー終了した場合

バックアップの実行結果は,「Job Details」画面に表示されます。また、バックアップ・リストア の実行中に NDMP サーバから出力されたエラーメッセージや警告メッセージは統合ログファイル で確認できます。システム管理者は出力されたログを確認して,要因を特定してください。統合ロ グファイルの参照方法については,NetBackup のマニュアルを参照してください。

なお、NetBackup のログは次のディレクトリに出力されます。

<NetBackupのインストールディレクトリ>/netbackup/logs

## <span id="page-25-1"></span>**2.2** バックアップサーバ・メディアサーバと **NDMP** サーバ間の接続に問題が発生した場合

tpautoconf -verify コマンドを実行して、バックアップサーバに登録されたユーザー名とパス ワードが、NDMP サーバおよびメディアサーバに登録されたユーザー名とパスワードと一致して いるかどうかを確認してください。

### <span id="page-25-2"></span>**2.3** テープドライブが頻繁に **DOWN** 状態になる場合

次の手順で Client connect timeout の設定値を調整すると, OS の負荷が高い状態でも,テープド ライブが DOWN 状態になる頻度を下げることができます。

- 1.[NetBackup Management]-[Host Properties]-[Master Server]を選択します。
- 2. 対象の Master Server の Properties から「Timeouts」を選択します。
- 3. [Client connect timeout] に値を指定します。

## <span id="page-25-3"></span>**2.4** テープ装置で障害が発生した際に **NetBackup** の ジョブが終了しない場合

ノードに SAN で接続されたテープ装置を使用する場合,バックアップまたはリストアの処理中に テープ装置で障害が発生すると,NetBackup のジョブが終了しないことがあります。

次の手順で設定を変更することで,この事象を回避できることがあります。

- 1.[NetBackup Management]-[Host Properties]-[Master Server]を選択します。
- 2. 対象の Master Server の Properties から「Timeouts」を選択します。
- 3.[Media mount timeout]を有効にして,値を指定します。

### <span id="page-25-4"></span>**2.5** テープドライブが **DOWN** 状態の場合

テープドライブを UP 状態にしてください。テープドライブを UP 状態にするためには、NDMP サーバに登録されているテープドライブの情報が有効になっている必要があります。詳細は,「シ ステム構成ガイド」(IF302)を参照してください。

上記の操作を実施しても UP 状態にならない場合は、テープドライブのリセット操作を実施してく ださい。詳細は、NetBackup のマニュアルを参照してください。

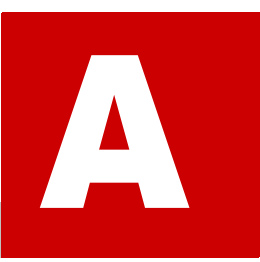

# <span id="page-26-0"></span>**ANetBackup** を使用する場合の注意事項

NetBackup を使用する場合の注意事項について説明します。

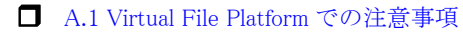

**■ [A.2 NetBackup での注意事項](#page-27-1)** 

### <span id="page-27-0"></span>**A.1 Virtual File Platform** での注意事項

NetBackup を使用する場合の Virtual File Platform での注意事項を次に示します。

- バックアップ・リストアでは,インクリメンタルバックアップの履歴情報をファイルシステム ごとに .backupdates ファイルで管理します。差分スナップショットをバックアップ元に指 定した場合は,差分スナップショットを取得した時刻に,ペアとなるファイルシステムをバッ クアップしたものとして,履歴情報がファイルシステム内の .backupdates ファイルに記録 されます。インクリメンタルバックアップを運用する場合は,次の点に注意してください。 ◦ .backupdates ファイルの削除,名称の変更,および内容の変更は実施しないでくださ
	- い。 ◦ インクリメンタルバックアップでは,バックアップの実行時に .backupdates ファイル
	- が更新されます。そのため,ファイルシステムを読み書き可能でマウントしておく必要が あります。オフラインバックアップ機能を使用して差分スナップショットのインクリメン タルバックアップを実行する場合も,履歴情報はファイルシステム内の .backupdates ファイルで記録されるため,作成元のファイルシステムも読み書き可能でマウントしてお く必要があります。
	- ファイルシステムに空き容量がなかった場合は,.backupdates ファイルにインクリメ ンタルバックアップの履歴情報が正しく反映されないおそれがあります。この場合,それ 以降のバックアップでは,インクリメンタルバックアップが正しく動作しないおそれがあ ります。

### <span id="page-27-1"></span>**A.2 NetBackup** での注意事項

NetBackup を使用してバックアップ・リストアする場合の注意事項を次に示します。

- バックアップ時またはリストア時に指定する対象のディレクトリ・ファイルのパスは,1,023 バイト以内にする必要があります。
- バックアップされたディレクトリに,250 文字以上のパスのディレクトリが存在する場合, [NetBackup History]画面でパスの末尾が欠けて表示されるおそれがあります。なお,リス トアは正常に実行できます。
- DAR 機能を使用して複数ファイルをリストアした場合,NetBackup でエラーが発生するおそ れがあります。この場合,選択するファイルの数を減らしてリストアしてください。または, DAR 機能を使用しないでリストアしてください。
- バックアップの基点を複数指定してバックアップしたデータを,DAR 機能を使用してリスト アする場合,NetBackup が正しく動作しないおそれがあります。この場合,基点ごとに対象 のファイルを選択してリストアしてください。または,DAR 機能を使用しないでリストアし てください。
- バックアップの基点に長いパス名を指定してバックアップしたデータを,ファイルを指定して リストアする場合,NetBackup の問題によって処理がエラーになるおそれがあります。この 場合,パス名が短くなるように上位のディレクトリを指定してリストアしてください。
- バックアップ対象のパスにパーセント(%)が含まれる場合,NetBackup の問題によって バックアップ処理がエラーになるおそれがあります。この場合,環境変数 HIST に「n」を指 定してバックアップしてください。
- バックアップまたはリストアの実行中に NDMP サーバが NetBackup に通知するエラーメッ セージやワーニングメッセージにマルチバイト文字が含まれる場合,[Job Details]画面に表 示されないことがあります。この場合,NDMP サーバが通知するエラーメッセージやワーニ

ングメッセージは、NetBackup の統合ログファイルで確認してください。統合ログファイル を確認する方法については,NetBackup のマニュアルを参照してください。

iStorage M シリーズ NAS オプション ソフトウェア Virtual File Platform Backup Restore 機能 補足資料 (NetBackup) IF 316-1 2016年 5月 初 版 日本電気株式会社 東京都港区芝五丁目7番1号 TEL(03)3454-1111(大代表)

©NEC Corporation 2016

日本電気株式会社の許可なく複製・改変などを行うことはできません。

本書の内容に関しては将来予告なしに変更することがあります。